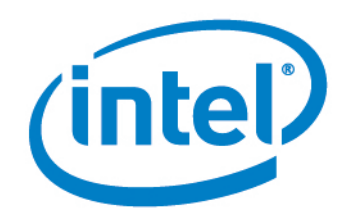

# Intel® Setup and Configuration Software (Intel® SCS)

## Release Notes

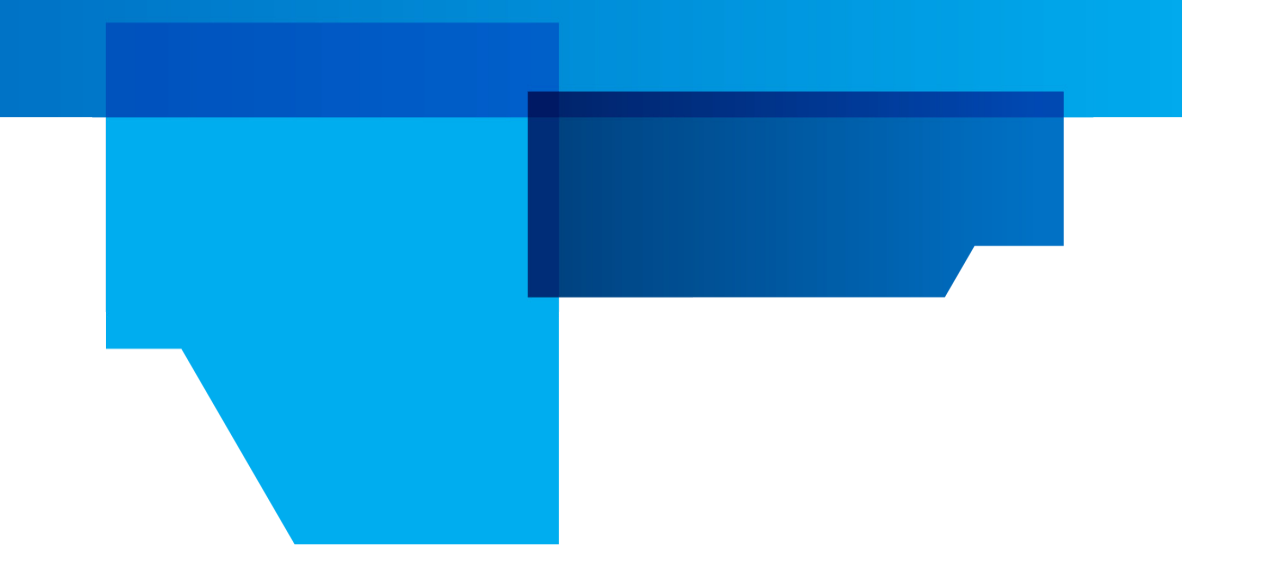

Version 8.1

Document Release Date: July 12, 2012

INFORMATION IN THIS DOCUMENT IS PROVIDED IN CONNECTION WITH INTEL PRODUCTS. NO LICENSE, EXPRESS OR IMPLIED, BY ESTOPPEL OR OTHERWISE, TO ANY INTELLECTUAL PROPERTY RIGHTS IS GRANTED BY THIS DOCUMENT. EXCEPT AS PROVIDED IN INTEL'S TERMS AND CONDITIONS OF SALE FOR SUCH PRODUCTS, INTEL ASSUMES NO LIABILITY WHATSOEVER AND INTEL DISCLAIMS ANY EXPRESS OR IMPLIED WARRANTY, RELATING TO SALE AND/OR USE OF INTEL PRODUCTS INCLUDING LIABILITY OR WARRANTIES RELATING TO FITNESS FOR A PARTICULAR PURPOSE, MERCHANTABILITY, OR INFRINGEMENT OF ANY PATENT, COPYRIGHT OR OTHER INTELLECTUAL PROPERTY RIGHT.

UNLESS OTHERWISE AGREED IN WRITING BY INTEL, THE INTEL PRODUCTS ARE NOT DESIGNED NOR INTENDED FOR ANY APPLICATION IN WHICH THE FAILURE OF THE INTEL PRODUCT COULD CREATE A SITUATION WHERE PERSONAL INJURY OR DEATH MAY OCCUR.

Intel may make changes to specifications and product descriptions at any time, without notice. Designers must not rely on the absence or characteristics of any features or instructions marked "reserved" or "undefined." Intel reserves these for future definition and shall have no responsibility whatsoever for conflicts or incompatibilities arising from future changes to them. The information here is subject to change without notice. Do not finalize a design with this information.

The products described in this document may contain design defects or errors known as errata which may cause the product to deviate from published specifications. Current characterized errata are available on request.

Contact your local Intel sales office or your distributor to obtain the latest specifications and before placing your product order.

[Copies of documents which have an order number and are referenced in this document, or other Intel literature, may be](http://www.intel.com/design/literature.htm)  [obtained by calling 1-800-548-4725, or go to: http://www.intel.com/design/literature.htm](http://www.intel.com/design/literature.htm).

Intel® Active Management Technology requires activation and a system with a corporate network connection, an Intel® AMT-enabled chipset, network hardware and software. For notebooks, Intel AMT may be unavailable or limited [over a host OS-based VPN, when connecting wirelessly, on battery power, sleeping, hibernating or powered off. Results](http://www.intel.com/technology/platform-technology/intel-amt)  dependent upon hardware, setup & configuration.

For more information, visit http://www.intel.com/technology/platform-technology/intel-amt.

[Intel® vPro™ Technology is sophisticated and requires setup and activation. Availability of features and results will](http://www.intel.com/technology/vpro)  depend upon the setup and configuration of your hardware, software and IT environment. To learn more visit: http://www.intel.com/technology/vpro.

Systems using Client Initiated Remote Access require wired LAN connectivity and may not be available in public hot spots or "click to accept" locations. For more information on CIRA, visit http://software.intel.com/en-us/articles/fast-call-for-helpoverview.

Intel, the Intel logo, and Intel vPro, are trademarks of Intel Corporation in the U.S. and/or other countries.

Microsoft, Windows, and the Windows logo are trademarks, or registered trademarks of Microsoft Corporation in the U.S. and/or other countries.

\* Other names and brands may be claimed as the property of others.

Copyright © 2006–2012, Intel Corporation. All rights reserved.

## **Table of Contents**

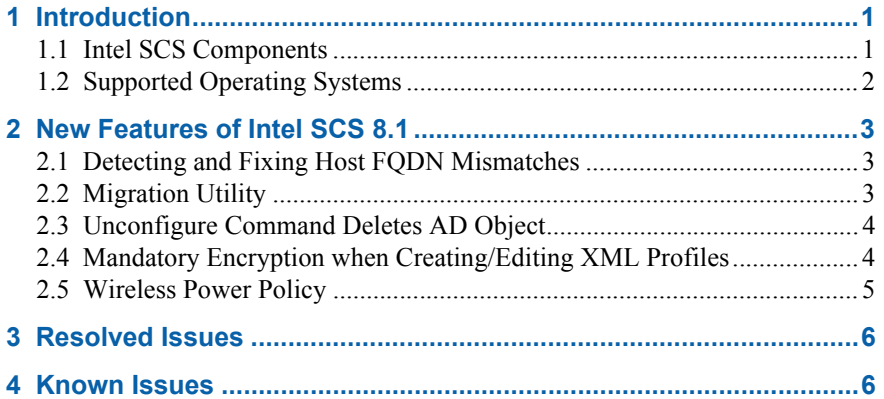

### <span id="page-3-0"></span>**1 Introduction**

This document describes new features and changes made in version 8.1 of the Intel® Setup and Configuration Software (Intel® SCS). Intel SCS lets you configure computers to use Intel® Active Management Technology (Intel® AMT).

#### <span id="page-3-1"></span>**1.1 Intel SCS Components**

Intel AMT devices are usually supplied in an unconfigured condition. Setup and configuration is the process that gives management consoles access to Intel AMT features. The Intel SCS lets you complete this process.

Intel SCS 8.1 includes these components:

- **Remote Configuration Service (RCS)** A Windows based service (*RCSServer*) that runs on a computer in the network. The RCS processes requests sent from the Configurator and the Console.
- **Console** The Console is the user interface to the RCS. The Console lets you create and edit profiles. In database mode, the Console also includes additional monitoring options. These options include creating and running "Jobs" on multiple Intel AMT systems, and collecting and viewing data about the systems.
- **Configurator** An application with a Command Line Interface (CLI) that runs locally on the Intel AMT system. You can use the Configurator to configure the system or send a configuration request to the RCS.
- **Intel AMT Configuration Utility** This utility includes a wizard that you can use to quickly configure systems that have Intel AMT 4.0 and higher.

**Note:** Support for versions 2.x and 3.x of Intel AMT is deprecated. You can still use Intel SCS 8.1 to configure these systems. But, Intel SCS 8.1 was not validated on these versions of Intel AMT, and thus the results cannot be guaranteed. Support agreements for Intel SCS 8.1 do not include support for issues related to Intel AMT 2.x or Intel AMT 3.x.

#### <span id="page-4-0"></span>**1.2 Supported Operating Systems**

This table describes on which operating systems the Intel SCS components can run.

| <b>Version</b>                            | Configurator   | <b>RCS</b>     | <b>Console</b> |
|-------------------------------------------|----------------|----------------|----------------|
| Windows* $XP$ Professional $x32$ (SP3)    | <b>Yes</b>     | <b>Yes</b>     | <b>Yes</b>     |
| Windows 7 Professional $x32/x64$          | <b>Yes</b>     | <b>Yes</b>     | <b>Yes</b>     |
| Windows 7 Ultimate x64                    | <b>Yes</b>     | <b>Yes</b>     | <b>Yes</b>     |
| Windows 7 Enterprise x32                  | <b>Yes</b>     | <b>Yes</b>     | <b>Yes</b>     |
| Windows 8 PRO $x32/x64$                   | <b>Yes</b>     | N <sub>0</sub> | <b>Yes</b>     |
| Windows Server* $2008 \times 32/64$ (SP2) | N <sub>0</sub> | <b>Yes</b>     | <b>Yes</b>     |
| Windows Server 2008 R2                    | N <sub>0</sub> | <b>Yes</b>     | <b>Yes</b>     |
| Windows Server 2003 $x32/x64$ (SP2)       | N <sub>0</sub> | <b>Yes</b>     | <b>Yes</b>     |

Table 1. Supported Operating Systems

• The RCS and Console also require Microsoft .NET Framework version 2.0 (SP1) or higher installed on the computer.

• For Windows 8, validation was done only on the Windows 8 Release Candidate. Full validation will only be possible after the official releases of Windows 8 are available.

\* Other names and brands may be claimed as the property of others.

#### **Note:**

- For the operating systems supported by the Intel AMT Configuration Utility, refer to the *Intel AMT Configuration Utility User Guide*.
- The Intel SCS components can run on operating systems installed with these languages: Czech, Danish, Dutch, English, Finnish, French, German, Greek, Hungarian, Italian, Japanese, Korean, Norwegian, Polish, Portuguese, Portuguese-Brazilian, Russian, Simplified Chinese, Spanish, Swedish, Traditional Chinese, Turkish.
- Intel SCS does not support Non-Latin or Extended Latin characters in filenames or values in the XML files.

## <span id="page-5-0"></span>**2 New Features of Intel SCS 8.1**

This section describes the main new features and changes included in Intel SCS 8.1.

For full information about a feature, refer to the *Intel® Setup and Configuration Software User Guide*.

#### <span id="page-5-1"></span>**2.1 Detecting and Fixing Host FQDN Mismatches**

In database mode, new options were added to make it possible to detect and fix "Host FQDN mismatches". These additions include:

- A new default view "Host FQDN Mismatches" in the Monitoring > Views tab.
- A new job operation type "Fix host FQDN mismatches".
- A new filter property "Host FQDN State" in the List of Systems windows.

For more information, refer to the *Detecting and Fixing Host FQDN Mismatches* section of the *Intel® Setup and Configuration Software User Guide*.

#### <span id="page-5-2"></span>**2.2 Migration Utility**

You can now migrate data from an existing installation to the new database schema used in database mode of Intel SCS 8.1.

This release includes a migration utility, located in the *RCS/Migration\_Tools* folder of the release package. The folder contains two executable files:

- **SCSMigrationWizard.exe** The wizard version
- **SCSMigrationCLI.exe** The Command Line Interface version

Both these versions include exactly the same options. You can complete the migration process using the type of interface that you prefer (wizard or CLI).

You can migrate data from these versions of Intel SCS:

- Intel SCS 5.3, 5.4, and 5.5
- Intel SCS 7.1
- Intel SCS 8.0 (non-database mode)

For more information, refer to the *Intel(R)\_SCS\_Migration.pdf* located in the *RCS/Migration* tools folder of this release.

#### <span id="page-6-0"></span>**2.3 Unconfigure Command Deletes AD Object**

The Unconfigure command of the Configurator now automatically deletes the Active Directory (AD) object that was created to represent the Intel AMT system. (The object was created by Intel SCS only if AD integration was enabled.)

In previous versions of Intel SCS, the Configurator only deleted the AD object if the /ADOU <*ADOU path*> parameter was supplied. By default, the Configurator now uses the settings configured in the Intel AMT device to find the location of the AD Organizational Unit (ADOU) containing the object.

The /ADOU parameter is now only necessary if you want to specify the exact location of the ADOU. (In large enterprise networks the search for the ADOU can take some time). If you supply the /ADOU parameter, the Configurator will only look for the object in the Organizational Unit that you define in the <*ADOU path*> variable.

#### <span id="page-6-1"></span>**2.4 Mandatory Encryption when Creating/Editing XML Profiles**

In previous versions of Intel SCS, encryption of XML configuration profiles was optional. When doing these tasks, it was possible to select not to encrypt the XML file:

- Creating an XML profile using the Intel AMT Configuration Utility
- Exporting a profile from the Console to an XML file (to use in the unified configuration process)

Now, in Intel SCS 8.1, when doing these tasks you must encrypt the XML file. This change was made to protect the data contained in the XML files.

For backwards compatibility with XML profiles created in Intel SCS 7.1:

- The Configurator still accepts XML profiles that are not encrypted
- The Intel AMT Configuration Utility can open and use XML profiles even if they are not encrypted. But, after editing the XML profile you must enter an encryption password (in the Finish window). The XML profile is then encrypted and saved.

#### <span id="page-7-0"></span>**2.5 Wireless Power Policy**

A new check box was added to the Network Configuration window:

#### **Enable WiFi connection also in S1-S5 operating power system states**

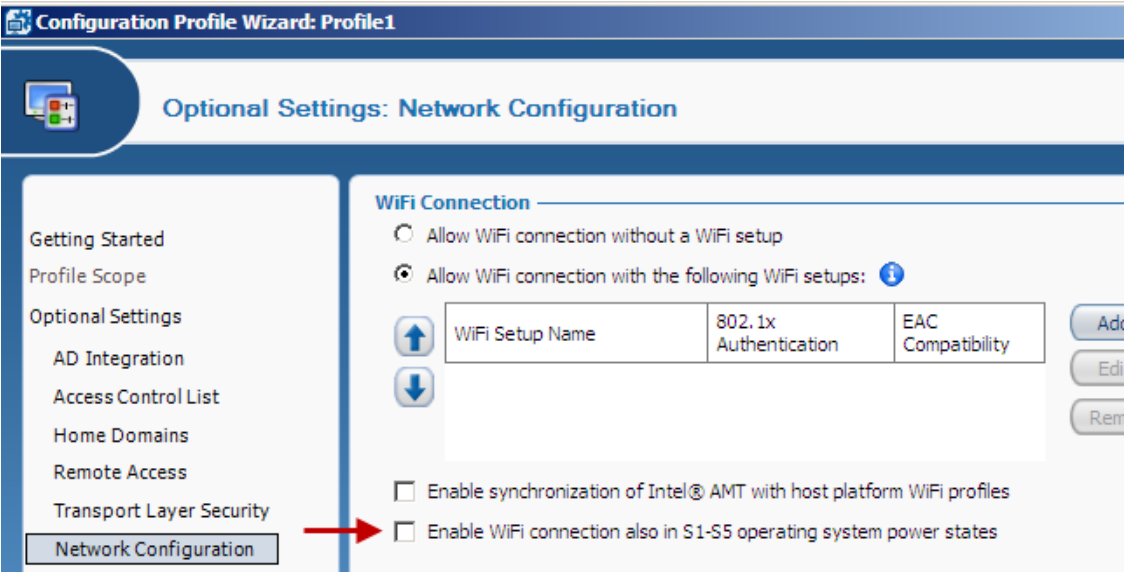

Figure 1. Network Configuration Window

The Intel<sup>®</sup> Management Engine (Intel<sup>®</sup> ME), the wired NIC, and the wireless NIC can each have their own power policy. The power policy defines when they are "awake" and thus available. During configuration by Intel SCS, the Intel ME and the wired NIC are configured with the same power policy. The wireless NIC can be configured with its own power policy which controls when WiFi connection to the Intel AMT device is available.

In previous versions of Intel SCS it was not possible to specifically configure the power policy of the wireless NIC. The wireless NIC was always configured with the same power policy as the Intel ME and the wired NIC.

This check box now lets you define the power policy of the wireless NIC. By default, connection to the Intel AMT device via the WiFi connection is available only when the operating system is in the S0 power state. If you select this check box, the WiFi connection will be enabled in all S0-S5 power states. (Enabling WiFi connection in all power states uses more battery power.)

**Note:** Profiles created in previous versions of Intel SCS did not include this check box. During upgrade/migration, this check box is defined according to the current power management policy defined in the profile for the Intel ME. After upgrade/migration, it is recommended to open the profiles and verify the status of the check box (selected/not selected).

## <span id="page-8-0"></span>**3 Resolved Issues**

This table describes known issues from Intel SCS version 8.0 that have been resolved in version 8.1 of Intel SCS.

Table 2. Resolved Issues

| <b>Internal</b><br><b>Tracking</b><br><b>Number</b> | <b>Description</b>                                                                                                    |
|-----------------------------------------------------|----------------------------------------------------------------------------------------------------|
| 2843267                                             | In database mode, maintenance operations on a system that ran via the<br>RCS deleted the discovery data in the database for that system.<br>(Usually, maintenance of a system does not cause a lot of the discovery<br>data to change. Thus, it is not necessary to delete all the data.) After<br>maintenance operations, it was necessary to use the Refresh button in<br>the Console to run the discovery again and get the discovery data. |
| 2842365                                             | In database mode, starting the RCS when the SQL Server is down did<br>not return an error. The RCS started even though it could not connect to<br>the database. Operations that required connection to the database would<br>fail. This behavior was changed so that now the RCS will only start if it<br>can connect to the database.                                                                                                    |

## <span id="page-8-1"></span>**4 Known Issues**

This table describes known issues with version 8.1 of Intel SCS.

| <b>Internal</b><br><b>Tracking</b><br><b>Number</b> | <b>Description</b>                                                                                                    | <b>Impact / Solution</b>                                                                                                    |
|-----------------------------------------------------|----------------------------------------------------------------------------------------------------|----------------------------------------------------------------------------------------------------|
| 12608                                               | During configuration, Intel SCS saves<br>some configuration related data in the<br>registry of each Intel AMT system.<br>After remote configuration completes<br>the RCS tries to connect to the<br>configured system. If this connection<br>test fails, these registry entries are not<br>updated correctly.<br>• The value of <i>AMTState</i> is "In<br>Provisioning" (should be "Post"<br>Provisioning")<br>• The value of <i>IsAMTConfigured</i> is 0<br>(should be 1) | To third-party applications or<br>scripts querying these registry<br>entries, the system will appear<br>unconfigured even though it is<br>configured.<br>To update the registry entries,<br>run the SystemDiscovery<br>command on the system. |

Table 3. Known Issues

| <b>Internal</b><br><b>Tracking</b><br><b>Number</b> | <b>Description</b>                                                                                                    | <b>Impact / Solution</b>                                                                                                    |
|-----------------------------------------------------|----------------------------------------------------------------------------------------------------|----------------------------------------------------------------------------------------------------|
| 10987                                               | If migration of PSKs fails because<br>there is not enough disk space, the<br>migration utility does not record an<br>error message.                                                                                                    | If this problem occurs it is not<br>possible to know that there<br>was an error and that some<br>PSKs were not migrated.                                                                                                    |
| 2843277                                             | When installing the Service, if the<br>Network Service account was defined<br>to run the RCS, the installer does not<br>verify connection to the database.<br>This is because the installer cannot<br>impersonate the Network Service user<br>and connect to the database. This<br>means that installation might<br>"succeed" even if a mistake was made<br>during installation (for example, you<br>entered an incorrect database name). | If the RCS cannot connect to<br>the database, the RCS will fail<br>to start. If this occurs:<br>1. Make sure that the Network<br>Service user account is defined<br>correctly in the SQL Server.<br>2. Run the installer again and<br>select Modify service settings<br>to modify the name of the<br>database defined in the Service<br>settings. |
| 2843191                                             | Intel SCS uses the Windows<br>Management Instrumentation (WMI)<br>to connect to the Intel AMT device.<br>Operations that use the WMI will fail<br>if there is a problem with the WMI<br>If the WMI repository is corrupted,<br>Intel SCS will record an error like this<br>in the log:<br>"The storage control blocks were<br>destroyed."                                                                                                 | To solve this problem, do these<br>steps on the computer running<br>the RCS:<br>1. Stop the "Windows"<br>Management Instrumentation"<br>service.<br>2. Rename/delete the<br>C:\Windows\System32\wbem\<br>repository.<br>3. Start the "Windows<br>Management Instrumentation"<br>service.<br>4. Restart the "RCSServer"<br>service.                |
| 2843187                                             | Manual configuration using a USB<br>key sometimes fails on systems with<br>Intel AMT 8.0. This problem can<br>occur when using a Setup.bin file<br>created for multiple systems, and this<br>option is selected: "All systems are<br>Intel AMT 7.0 and higher"<br>This is a known BIOS issue that was<br>found on some of the early releases of<br>Intel AMT 8.0 systems.                                                                 | If you want to use this option,<br>make sure that you have the<br>latest BIOS version installed<br>on the system.<br>Alternatively, create a new<br>Setup bin file using this option<br>instead: "All systems are Intel<br>AMT 6.0 and higher."                                                                                                   |

Table 3. Known Issues (Continued)

| <b>Internal</b><br><b>Tracking</b><br><b>Number</b> | <b>Description</b>                                                                                                    | <b>Impact / Solution</b>                                                                                                    |
|-----------------------------------------------------|----------------------------------------------------------------------------------------------------|----------------------------------------------------------------------------------------------------|
| 2843045                                             | Uninstalling the Service (RCS) while<br>the Console is open causes a pop-up<br>message to show. The message states<br>that the Console has lost connection<br>with the RCS. The message is<br>sometimes hidden behind the Console<br>and cannot be seen. You cannot close<br>the Console until you click OK in this<br>message window. | Because you cannot see the<br>message, it appears that the<br>Console has stopped<br>responding. Press <alt-tab><br/>to locate the message and then<br/>click OK to close it. After this,<br/>you can close the Console.</alt-tab> |
| 2842877                                             | In the Console, when more than one<br>window is open, minimizing one of<br>the Console windows does not make<br>all the Console windows minimized.                                                                                                    | The other windows, including<br>the main Console window,<br>remain open.                                                                                                    |
| 2842645                                             | Intel SCS includes an optional script<br>(uninstallDB.bat) that you can use to<br>uninstall the database. The script does<br>not return an error when you try to<br>run the script with an SQL admin user<br>that has only the "public" role. The<br>script fails to delete the database and<br>does not return an error.              | The user account that you use<br>to run the script must have<br>permissions to delete the<br>database. When using SQL<br>authentication to run the script,<br>the "public" role is not<br>sufficient.                              |
| 2842644                                             | The uninstallDB bat script does not<br>return an error message if the name of<br>the database you supply is incorrect.                                                                                                    | Make sure that you supply the<br>correct database name.                                                                                                    |
| 2842298                                             | The MoveToACM command of the<br>Configurator does not move the<br>computer to Admin Control mode if<br>the RCS is installed on a computer<br>running Windows Server 2003 or<br>Windows XP Professional.                                                                                                    | This command is not<br>supported if the RCS is<br>installed on a computer<br>running Windows Server 2003<br>or Windows XP Professional.                                                                                            |

Table 3. Known Issues (Continued)